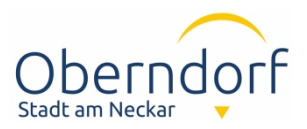

# **Online-Antragstellung im "Virtuellen Bauamt"**

## Wie erreiche ich das Virtuelle Bauamt?

Auf [www.oberndorf.de](http://www.oberndorf.de) > Bauen & Wohnen > Baurecht & Denkmalschutz > Digitaler Bauantrag finden Sie alle Informationen zu den verschiedenen Verfahren und den Einstieg zur Antragstellung.

# Wer stellt den Bauantrag?

Im Gegensatz zur bisherigen Antragstellung über das "Serviceportal BW" muss im "Virtuellen Bauamt" die Identität von mindestens einer beteiligten Person bestätigt sein (substantielles Vertrauensniveau). Nur eine Person mit diesem Vertrauensniveau kann den Antrag absenden und Ansprechpartner für Rückfragen und Empfänger der Entscheidung sein. Es steht Ihnen frei, ob dies die Bauherrschaft oder der Entwurfsverfasser übernimmt.

Die Kommunikation zwischen der Baurechtsbehörde und den Beteiligten ist nach erfolgter digitaler Einreichung jedoch nur in einer sogenannten 1:1-Beziehung möglich. Der Beteiligte, der den Bauantrag letztendlich im "Virtuellen Bauamt" absendet, ist bis zum Ende der Antragsbearbeitung der alleinige Kommunikationspartner der Baurechtsbehörde. Alle Nachrichten, die über das "Virtuelle Bauamt" gesendet werden, können ausschließlich von dieser Person gelesen und beantwortet werden. Dies betrifft auch die Zustellung der Baugenehmigung.

An einem Bauantrag können die Bauherrschaft, der Entwurfsverfasser und weitere Beteiligte gemeinsam über das "Virtuelle Bauamt" zusammenarbeiten. Vor Absendung des Antrags muss dieser von allen Beteiligten freigezeichnet werden. Die Beteiligung weiterer Personen ist jedoch freiwillig. Bei Beteiligten, die den Antrag nicht als Ansprechpartner absenden, genügt ein einfaches Vertrauensniveau.

### Wie melde ich mich an?

Sie werden vor Antragstellung automatisch zur Anmeldung oder erstmaligen Registrierung aufgefordert.

**Privatpersonen** melden sich über die "BundID" an. Die "BundID" ist ein von der Bundesregierung angebotenes zentrales Konto, mit dem Sie digitale Verwaltungsleistungen in Anspruch nehmen können. Ein vertrauenswürdiges Konto kann mit Hilfe der Onlinefunktion Ihres Personalausweises oder Ihres ELSTER-Zertifikats, das Sie auch für die Online-Steuererklärung benötigen, erstellt werden.

Unternehmen benötigen ein "Mein Unternehmenskonto". Mit der zum Unternehmen zugehörigen Steuernummer können Sie ein ELSTER-Konto erstellen. Dazu erhalten Sie ein ELSTER-Zertifikat, mit dem Sie sich anmelden können.

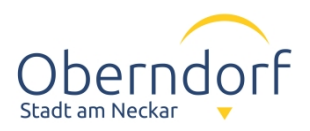

Bitte beachten Sie, dass bei der erstmaligen Registrierung über ein ELSTER-Zertifikat ein Teil der Zugangsdaten einmalig per Post versendet wird, weshalb Sie zwei Wochen Vorlaufzeit für die erste Antragstellung mit einem ELSTER-Konto einplanen sollten.

Sofern Sie als Beteiligte am Antrag mitarbeiten, genügt ein **einfaches Vertrauensniveau.** Hierzu ist eine Anmeldung über die "BundID" mit Benutzername und Passwort ausreichend.

### Wie muss ich die Dateien vorbereiten?

Jedes Schriftstück (z.B. Baubeschreibung) und jeder Plan (z.B. jede Ansicht) ist als einzelne PDF-Datei einzureichen. Dabei muss es sich um archivfähiges Portable Document Format (pdf/A) handeln. Bitte achten Sie auf eine maßstabsgetreue Speicherung bzw. Umwandlung.

Wir bitten Sie, die Dateien nach den gemeinsamen Vorgaben der Baurechtsbehörden im Landkreis Rottweil zu benennen, da sich diese Struktur bewährt hat.

Nachreichungen (nach Antragstellung) können per E-Mail oder mit einer Nachricht über das "Virtuelle Bauamt" erfolgen. Bitte beachten Sie, dass beim "Virtuellen Bauamt" pro Nachricht die Nachreichung auf 5 Dokumente beschränkt ist. Reichen Sie mehr als 5 Dokumente nach, übermitteln Sie diese in zusätzlichen Nachrichten.

#### Wie geht es nach dem Absenden des Bauantrags weiter?

Sie erhalten eine automatische Eingangsbestätigung. Nach der ersten Bearbeitung durch die Baurechtsbehörde wird Ihnen das Ergebnis der Vollständigkeitsprüfung zugesendet. Spätestens bei der Zustellung der Entscheidung über Ihren Antrag erhalten Sie eine weitere Nachricht im "Virtuellen Bauamt".

Wenn Sie über die "BundID" angemeldet sind, können Sie diese Nachrichten direkt im "Virtuellen Bauamt" abrufen. Wenn Sie über "Mein Unternehmenskonto" angemeldet sind, erhalten Sie die Nachrichten in Ihr ELSTER-Postfach. In beiden Fällen werden Sie per E-Mail an die von Ihnen angegebene Adresse über neue Nachrichten informiert, können sich anschließend einloggen, die Nachricht abrufen und ggf. antworten.

Die formlose Kommunikation im Verfahren erfolgt in der Regel per E-Mail.